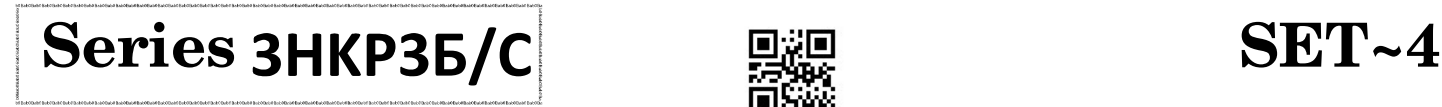

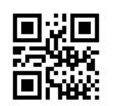

ӂ

Code No.  $\,\,490$ 

## Roll No.

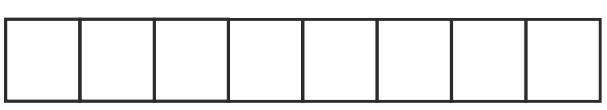

Candidates must write the Code on the title page of the answer-book.

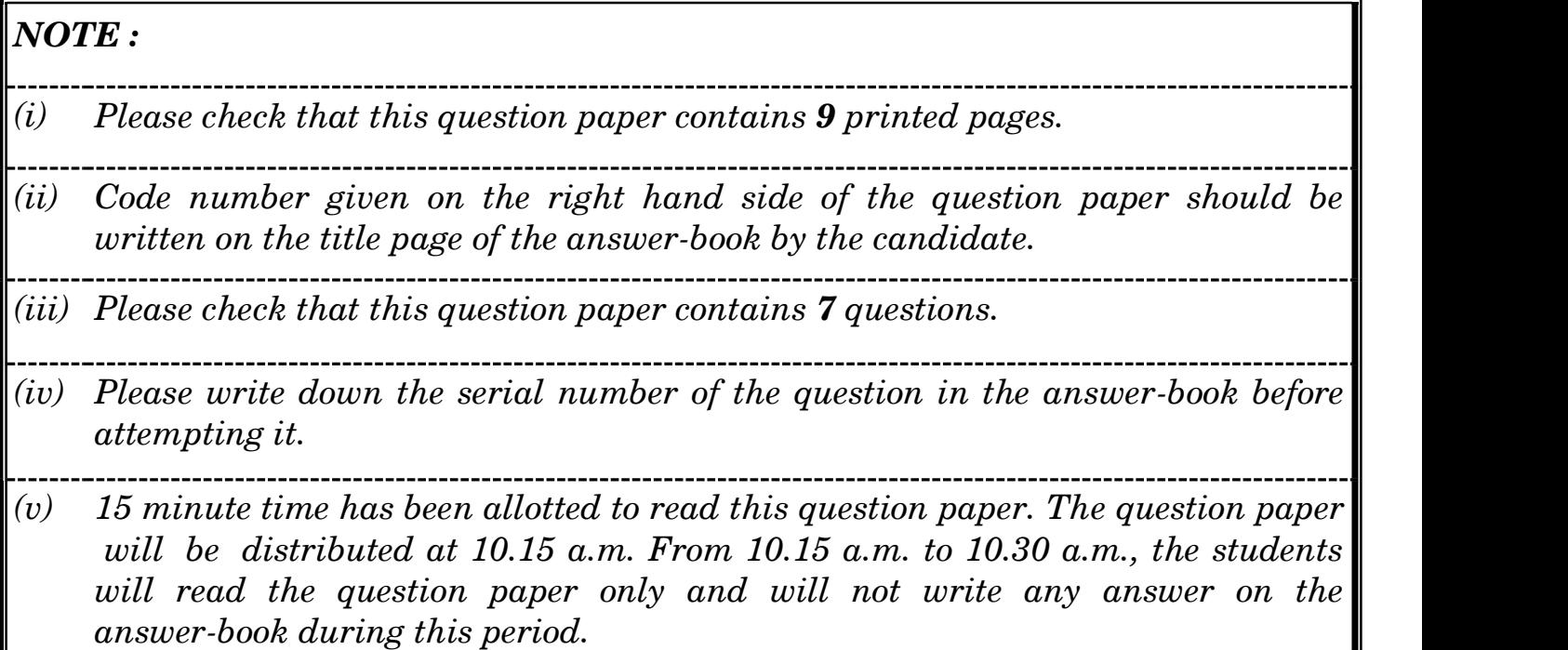

INFORMATICS PRACTICES (OLD)

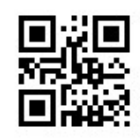

 $Time allowed: 3 hours$  Maximum Marks : 70

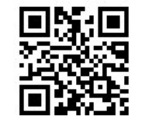

# Instructions :

All questions are compulsory, however questions no. 2, 4 and 6 have internal choices.

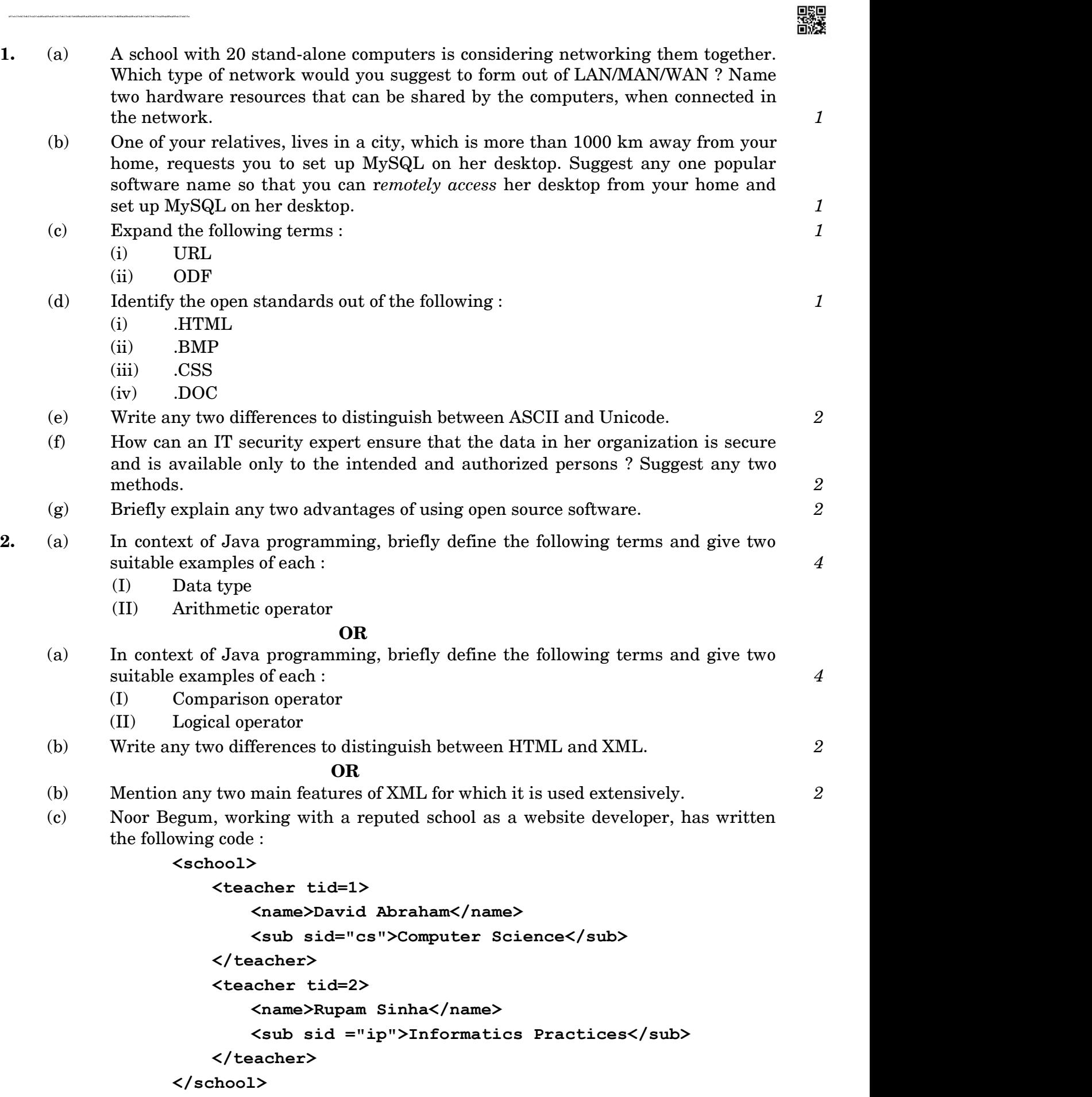

Observe the code and answer the following questions : 4

- (I) Are these tags part of HTML code or XML code ?
- (II) Identify the root element.
- (III) Mention any two child elements.
- (IV) Mention any two attributes.

# OR

(c) Solve both the subparts :  $2+2$ 

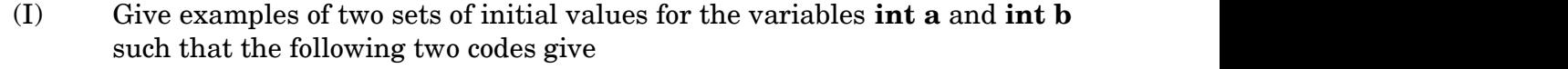

- (1) same outputs
- (2) different outputs

First Code :

while( $a$   $\leq$   $b$ ) { jTextField1.setText(""+a);  $a= a+1;$  } Second Code :

do {

```
 jTextField1.setText(""+a); 
a=a+1;
```

$$
a = a + 1;
$$

- $}$  while(a $\leq$ =b);
- (II) Write the output of the following code :
	- int n=10,p=1,i; for $(i=1:i<=n:i++)$

$$
\{ \n \begin{array}{c}\n \text{peri} \\
 \text{peri} \\
 \text{peri} \\
 \text{peri} \\
 \end{array}
$$

jTextField1.setText(""+p);

3. (a) Write the values of C and D after execution of the following code :  $1$ int  $A = 10$ ; int  $B = 20$ ; int C; int D;  $C = ++A;$  $D = B++;$  $C++;$ 

#### OR

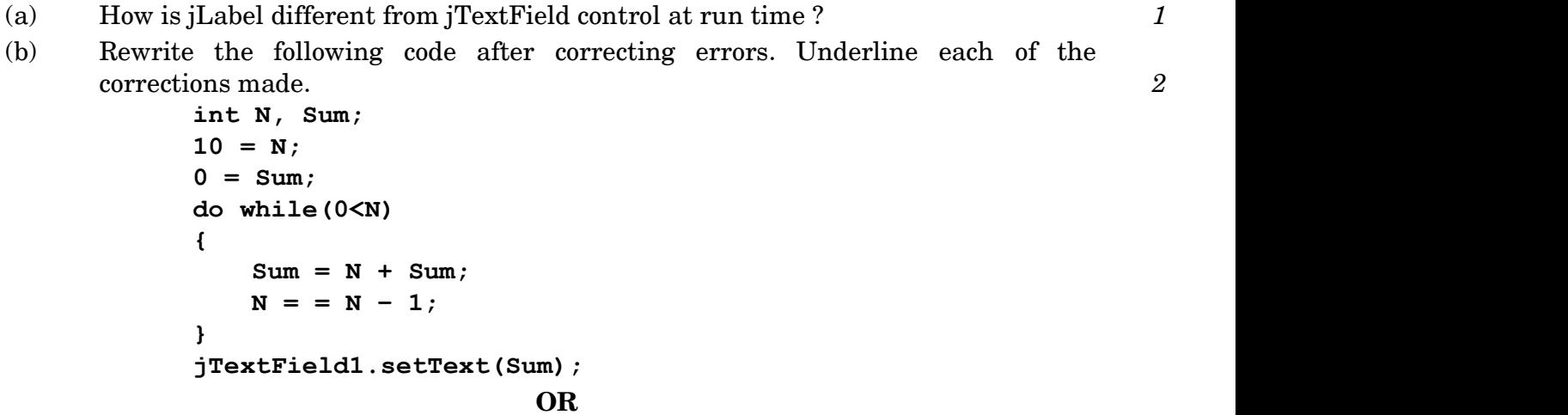

(b) Suggest any two basic methods commonly available with all the four controls mentioned below :  $2<sup>2</sup>$ 

```
 jButton, jLabel, jTextField, jCheckbox
```
(c) How many times will the following loop execute ? 2

```
int N = 10;
        int I = 1:
 do 
\{ and \{ and \{ and \{ and \{ and \{ and \{ and \{ and \{ and \{ and \{ and \{ and \{ and \{ and \{ and \{ and \{ and \{ and \{ and \{ and \{ and \{ and \{ and \{ and \{ 
              I = I + 1;N = N - 1; } 
        while(I \leq N);
```
OR

(c) Using if-else statements; rewrite an equivalent code of the following program  ${\rm segment}: \begin{array}{cc} \rule{0.2cm}{0.2cm} & \hspace{0.2cm} 2 \end{array}$ 

```
 switch (GP) 
      { case 1 : jTextField1.setText("Grade D"); break; 
       case 2 : jTextField1.setText("Grade C"); break; 
       case 3 : jTextField1.setText("Grade B"); break; 
        case 4 : jTextField1.setText("Grade A"); break; 
      default : jTextField1.setText("PASS");
 }
```
(d) Write the output in jTextField1 when the following code is executed : 2

```
 int c, n, sum=0; 
    for(c = 1; c < 5; c++)
    {n = c + 2 * 3;}sum = sum + n; } 
     jTextField1.setText(""+sum);
```
#### OR

(d) Write the output in jTextField1 when the following code is executed : 2

```
int c, n=0, sum=0;
    c = 2;while ( c < 10 )
    {n = c + 4;}sum = sum + n;c = c + 2;
 } 
     jTextField1.setText(""+sum);
```
(e) Write the values that will be assigned to S1, S2, S3 and L after executing the following Java code : 2

```
 string Str1, Str2, Str3, S1, S2, S3; 
 int L; 
 Str1 = "Hello World"; 
Str2 = "I Love India";
 Str3 = " AISSE 2021 "; 
S1 = Str1.substring(0, 5);S2 = Str2.substring(6, 12);S2 = S1.concat(S2);
S3 = Str3.trim();
L = S3.length();
                       OR
```
- (e) Briefly explain the uses of pow() method with the help of suitable Java code. 2
- (f) Ms. Anandita works as a programmer in a Taxi Service Company, "Vahana" where she has designed a basic software to compute charges to be paid by the traveller.

User interface of her software looks as follows :

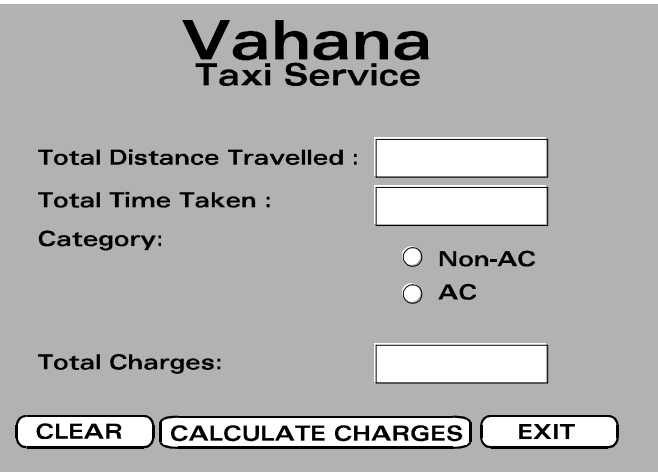

- Total Distance Travelled is entered by the user.
- Total Time Taken on the trip is entered by the user.
- Category (AC or Non-AC) is selected by the user.

Based on the Data entered and Category selected, Total Charges is computed according to the following criterion :

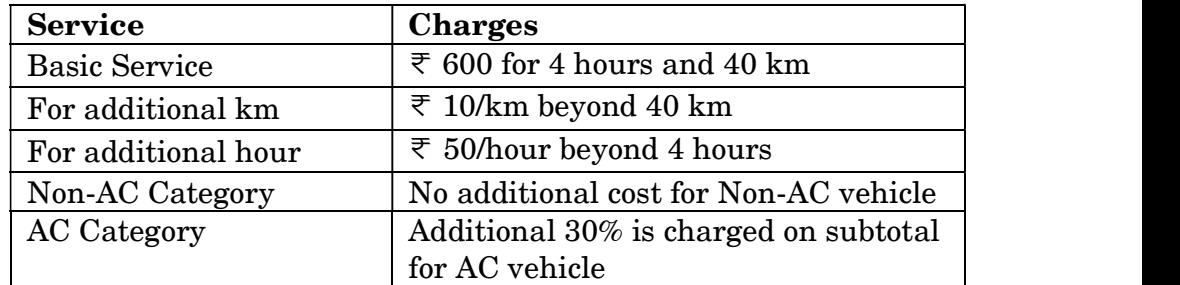

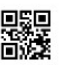

Example 1 : For a Non-AC trip covering 34 km completed within 6 hours :

SubTotal =  $600 + (0)*10 + (6-4)*50 = 600 + 0 + 100 = 700$ Total Charges =  $\overline{\tau}$  700

Example 2 : For an AC trip covering 54 km completed within 5 hours :  $SubTotal = 600 + (54 - 40)^*10 + (5 - 4)^*50 = 600 + 140 + 50 = 790$ Total Charges =  $790 + 0.30*790 = 790 + 237 = \text{\textsterling} 1027$ 

- Help Ms. Anandita in writing the code to do the following :  $4+1+1=6$ <br>(I) When CALCULATE CHARGES button is clicked, Total Charges should be calculated and displayed in the text field.
- (II) When CLEAR button is clicked, all the text fields and radio buttons should be cleared.
- (III) When EXIT button is clicked, the application should close.

## OR

(f) Ms. Amaira works as a programmer in 'QLS - Quick Loan Service', where she has designed a basic software to compute interest to be paid by the borrower.

User interface of her software looks as follows :

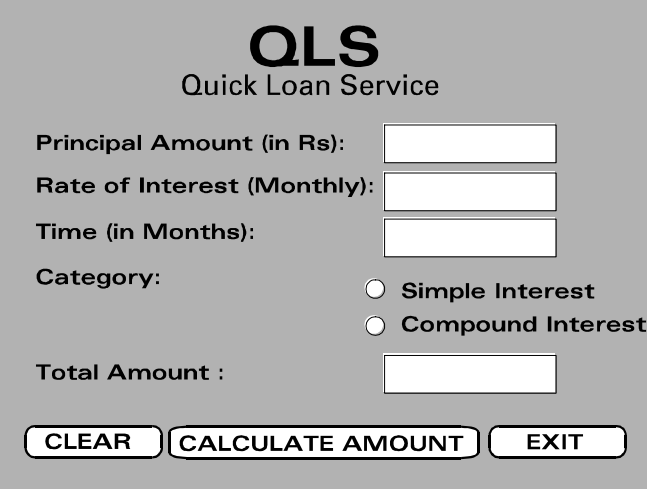

- Principal Amount (in  $\overline{\tau}$ ) is entered by the user.
- Rate of Interest (Monthly) is entered by the user.
- Time (in Months) is entered by the user.
- Category (Simple Interest or Compound Interest) is selected by the user.

Based on the Data entered and Category selected, Total Amount (Principal + Interest) is computed according to the following formulae :

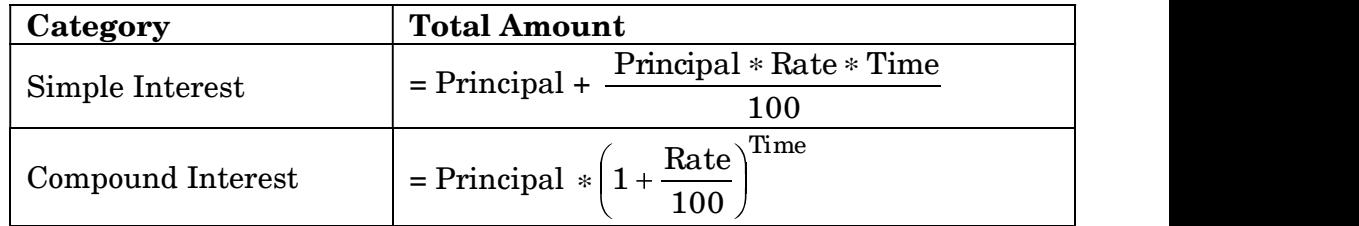

Help Ms. Amaira in writing the code to do the following :  $4+1+1=6$ 

- (I) When CALCULATE AMOUNT button is clicked, Total Amount should be calculated and displayed in the text field.
- (II) When CLEAR button is clicked, all the text fields and radio buttons should be cleared.
- (III) When EXIT button is clicked, the application should close.
- 4. (a) What is RDBMS ? Write any two advantages of RDBMS. 2
	- (b) Consider the following table STUDENT :

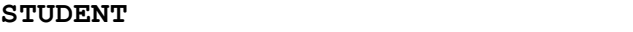

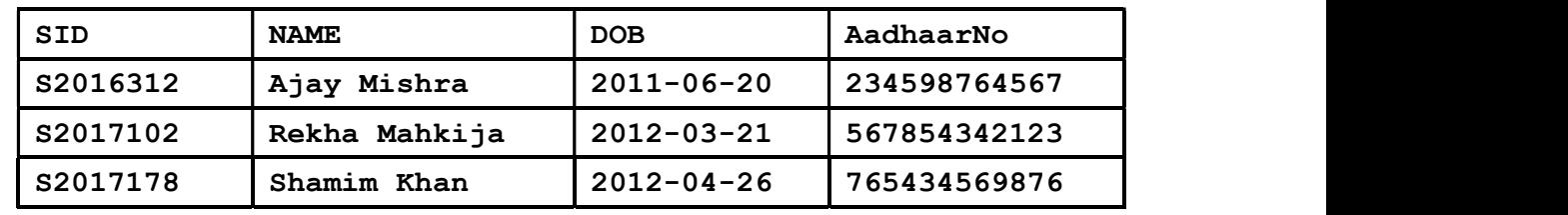

- (i) Suggest the most suitable data type and appropriate size for NAME column, used to store the full name of each student.
- (ii) Suggest the most suitable data type for DOB column, used to store the date of birth of each student.
- (iii) Suggest the constraints required for SID column, to store the Student's ID, if we wish to use SID to identify each student uniquely in the table STUDENT.
- (iv) Suggest the constraints required for AadhaarNo column, to store the Student's Aadhaar Number, if we wish to avoid any duplicate AadhaarNo in the table STUDENT.  $\frac{4}{4}$
- (c) Write the complete SQL command to create the empty table STUDENT as described above. You can use any suitable data types for the columns (attributes) and constraints. 2
- (d) Write SQL command to add a new row (a tuple) into the table STUDENT having the following values : 2

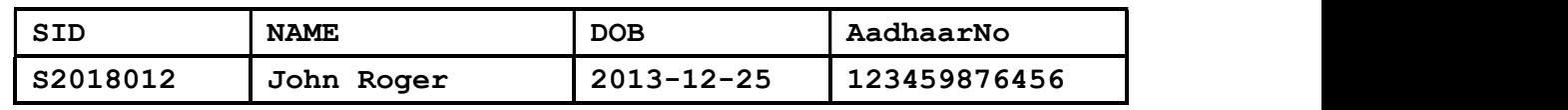

5. Mr. Rajnish, working as a database administrator in an IT organization — WebLink Inc', has created the following table named "Project 2021" to store the basic details of the team members involved in an upcoming project.

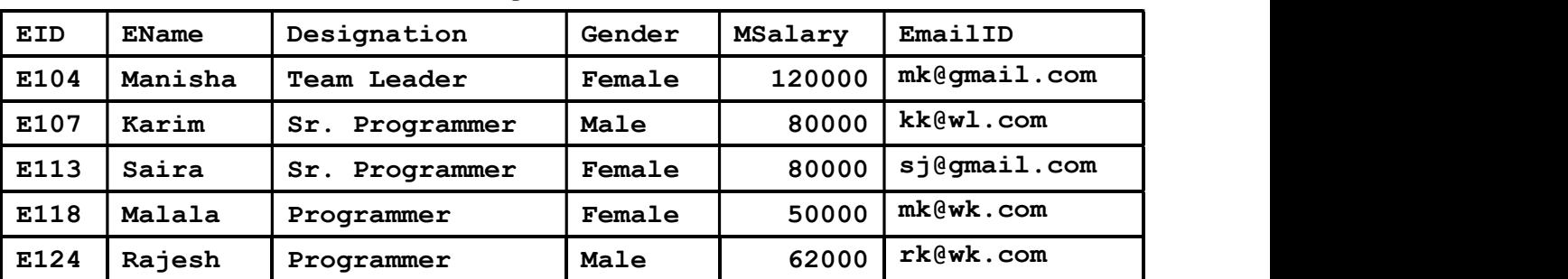

Project2021

(a) Which attribute (or key) of the table "Project  $2021$ " can be used as a Primary Key? Justify your answer. 1

- (b) Help him in writing SQL commands for the following queries :
	-
	- (i) To change the EmailID of EID='E104' from mk@gmail.com to mk@wl.com.<br>(ii) To display details of all members who are having EmailID with <sup>'</sup>gmail.com'.<br>(iiii) To display the average MSalary of all the Male team members.
	-
	- (iv) To dispaly the Designation-wise number of members in the team.
- (c) Observe the above table named "Project 2021" carefully and write the output of the following queries :  $\frac{4}{4}$ 
	- (i) SELECT COUNT(\*)FROM Project2021 WHERE MSalary>75000;
	- (ii) SELECT EName FROM Project2021 ORDER BY MSalary DESC;
	- (iii) SELECT MAX (MSalary) MIN(MSalary) FROM Project2021;
	- (iv) SELECT EName FROM Project2021 WHERE Designation LIKE "%Programmer";
- (d) What is the degree and cardinality of the above given table named "Project 2021"?  $1$
- **6.** (a) Give a suitable example to explain the term 'Foreign Key' in context of SQL.  $\qquad 2$

### OR

- (a) Give a suitable example to explain the term 'Equi-Join' in context of SQL.  $\qquad \qquad 2$
- (b) In a database BANK, there are two tables, CUSTOMER and TRANSACTION as shown below :

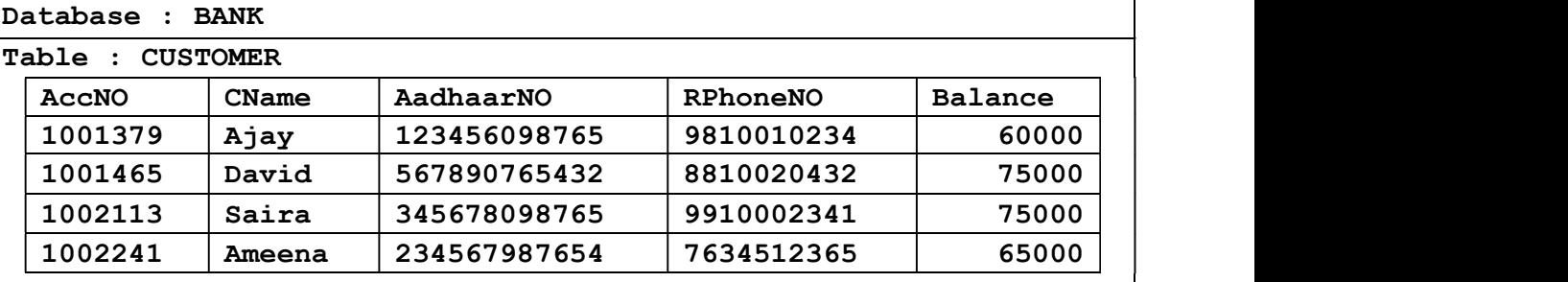

### Table : TRANSACTION

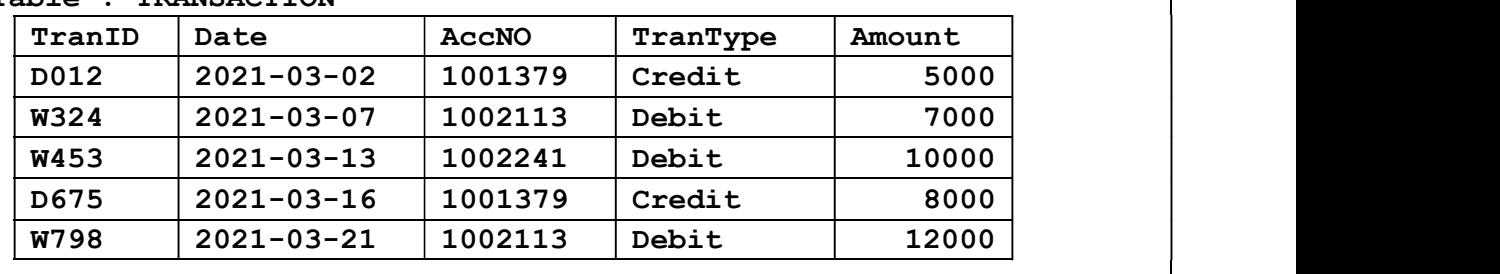

Consider these tables while attempting the questions given below :

(i) Identify the valid candidate key(s) of the CUSTOMER table.  $1$ 

OR

(i) Give a valid example of an Alternate key from the CUSTOMER table, where  $AccNo$  is used as the Primary Key.  $1$ 

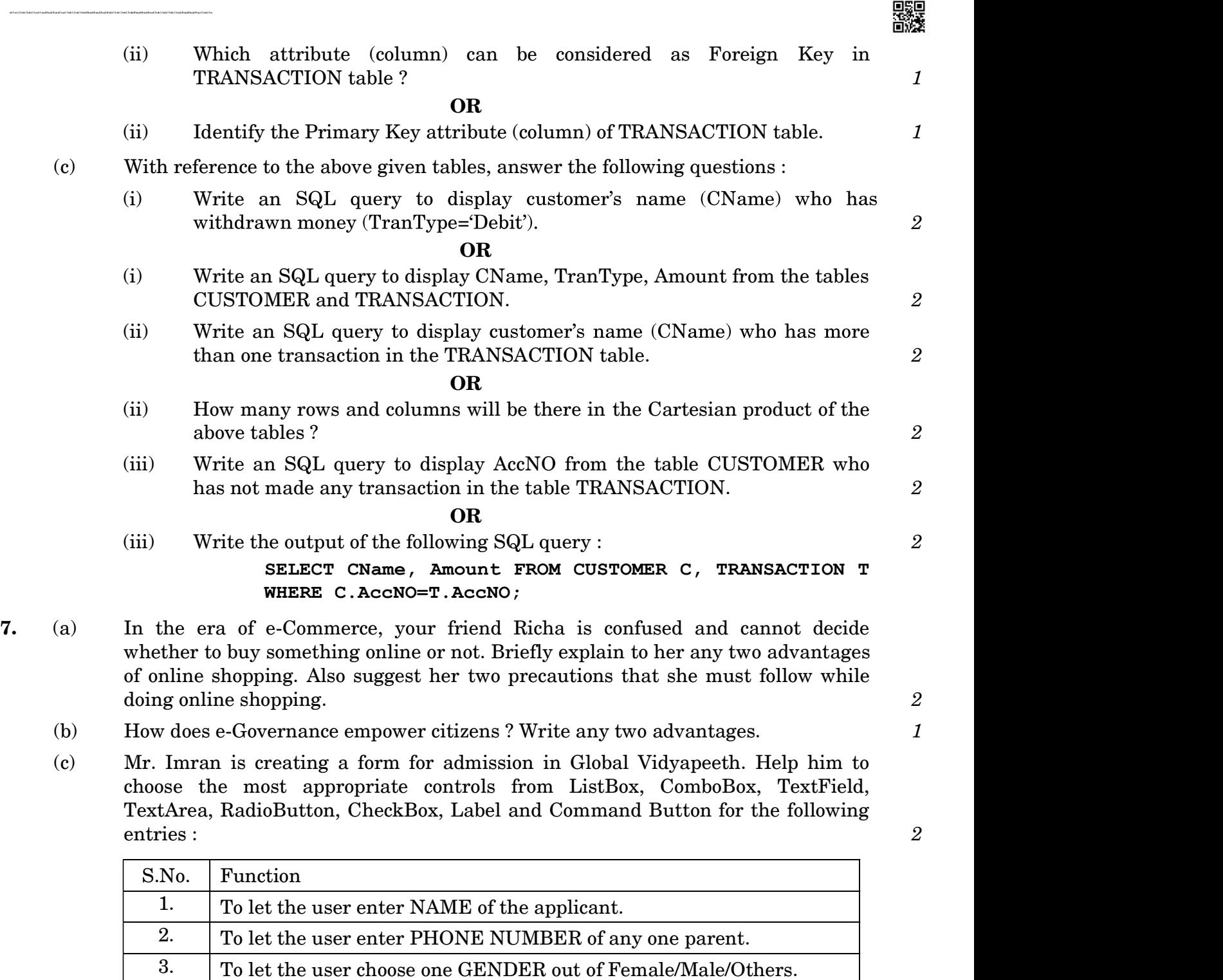

黑黑

4. To let the user choose SPECIAL CATEGORY out of Alumni/Single

More than one category may be chosen.

Child/EWS.